## **iiCOME COPIARE I TESTI DA MUSAIOS:**

- 1) Selezionare dal menu *FILE* se autori greci (TLG) o latini (PHI5)
- 2) Aprire (*OPEN*) dal menu *FILE*
- 3) Dalla finestra selezionare l'autore:(*Homerus epicus*, e quindi *Odyssea*)

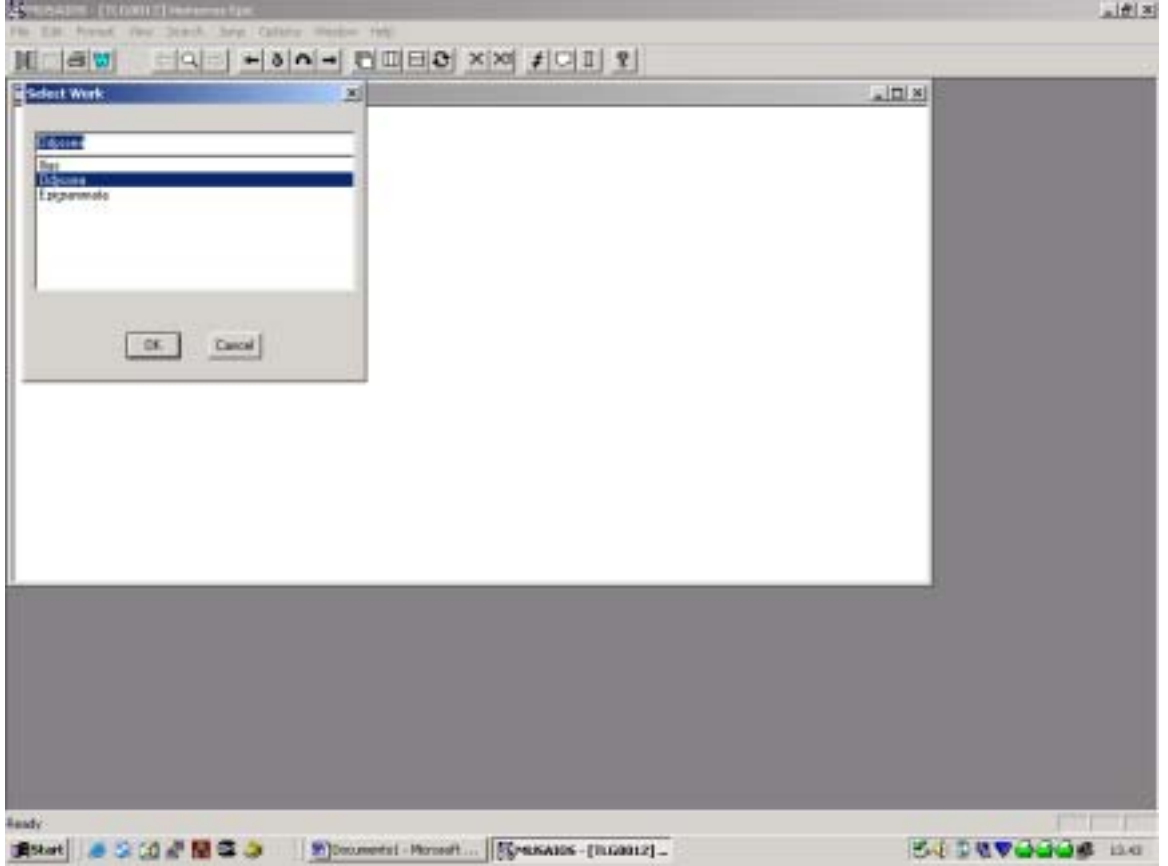

4) Scegliendo *Odyssea* si apre il testo ad a 1. Per procedere oltre, ad es. b 1, premere il tasto F4 (oppure la freccia con freccia arcuata, comando "*JUMP*") e inserire il numero 2 del libro, 1 del verso, infine Confermare cliccando su *SELECT*.

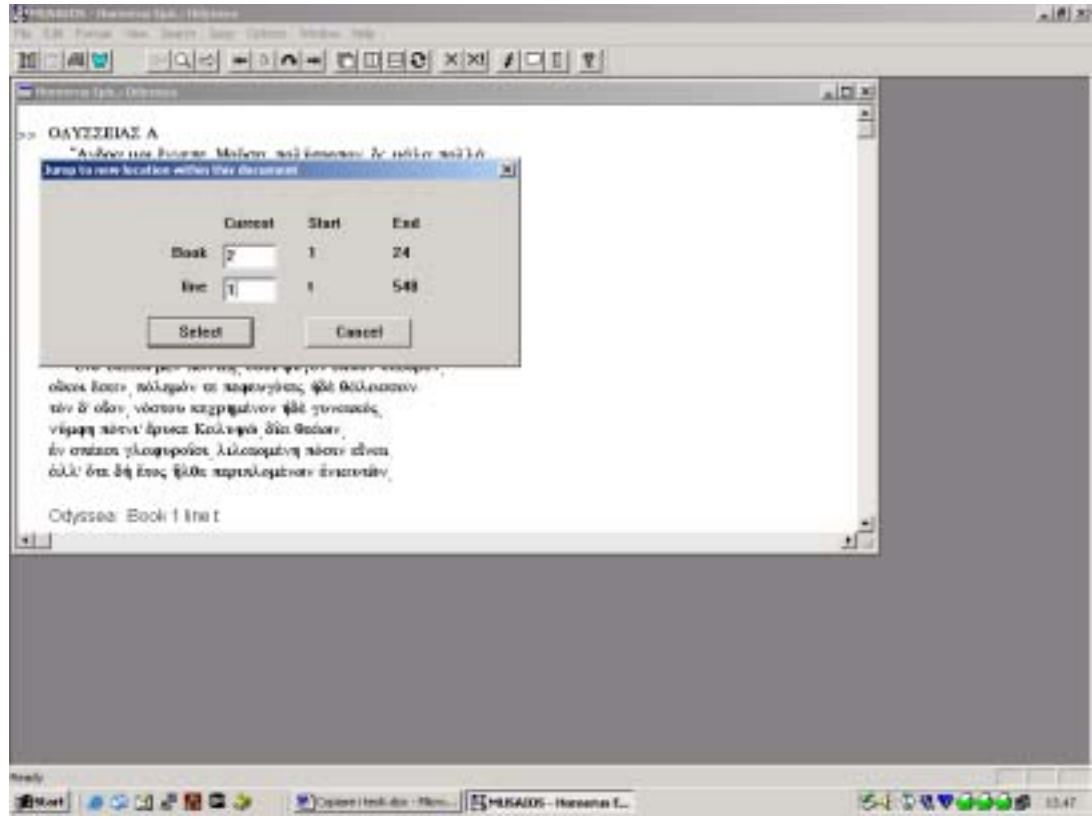

5) Selezionare con il mouse e il tasto maiuscola il testo da copiare, e quindi cliccare sulla seconda icona da sinistra (raccoglitore di appunti [Clipboard]) nella Barra degli Strumenti.

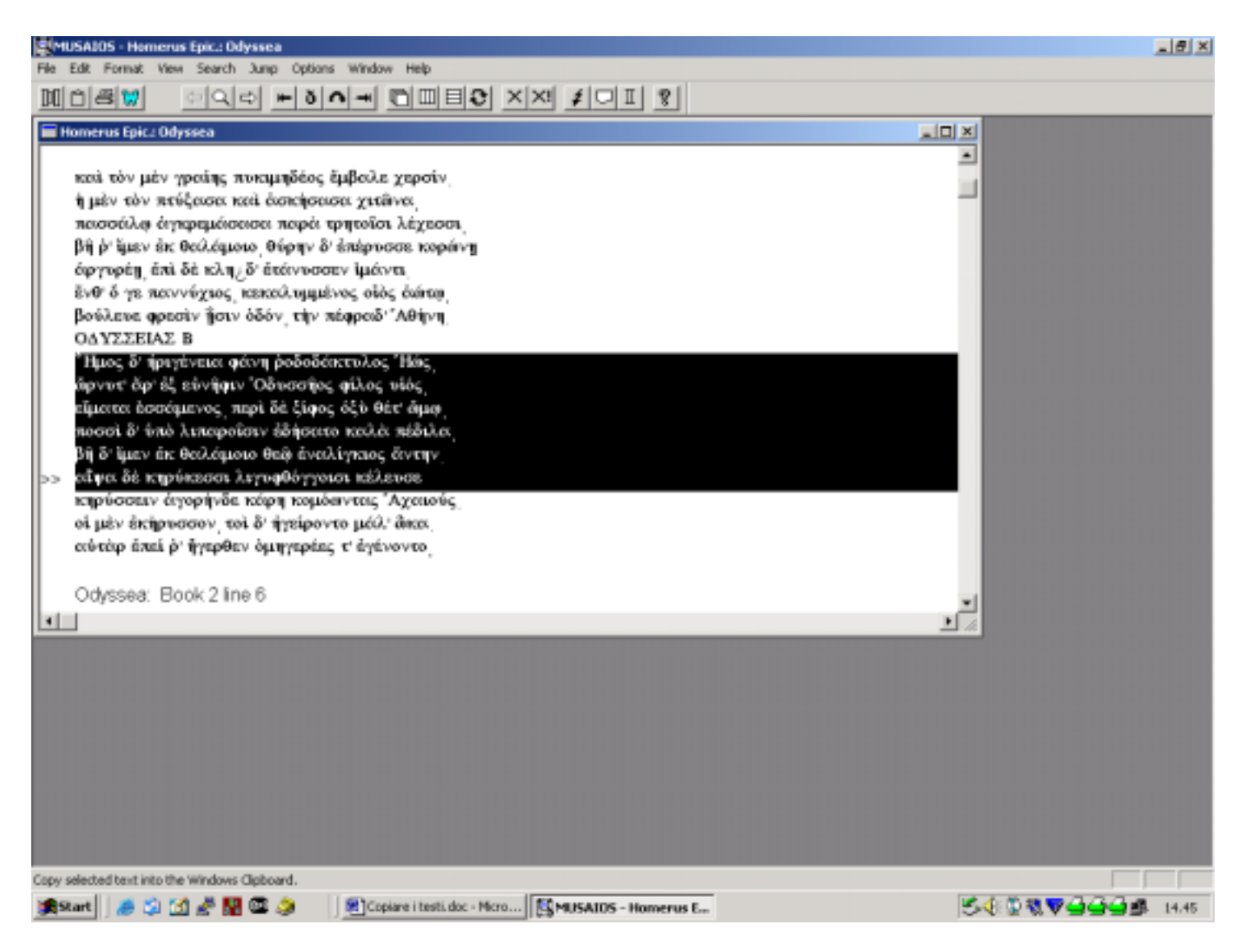

6) Cliccando sull'icona di Word si apre il programma di scrittura. Se si lavora con TATOO aprire Word dal proprio computer. Con il comando CTRL-V incollare il testo copiato:

<sup>γ</sup>Ημος δ' ήριγένεια φάνη οδοδάκτυλος Ήώς, ώρνυτ' ἄρ' ἐξ εύνηφιν 'Οδυσσηος φίλος υἱός, είματα έσσάμενος, περί δε ξίφος όξυ θέτ' ώμω, ποσσί δ' ύπό λιπαροΐσιν έδήσατο καλά πέδιλα. βη δ' ίμεν έκ θαλάμοιο θεώ έναλίγκιος άντην. αΐψα δε κηρύκεσσι λιγυφθόγγοισι κέλευσε

## **COME COPIARE I TESTI DA TLGWORKPLACE:**

- 1) All'apertura del programma, cliccare su *OPEN TLG*
- 2) Selezionare dagli autori *Homerus epicus*, e quindi *Odyssea*

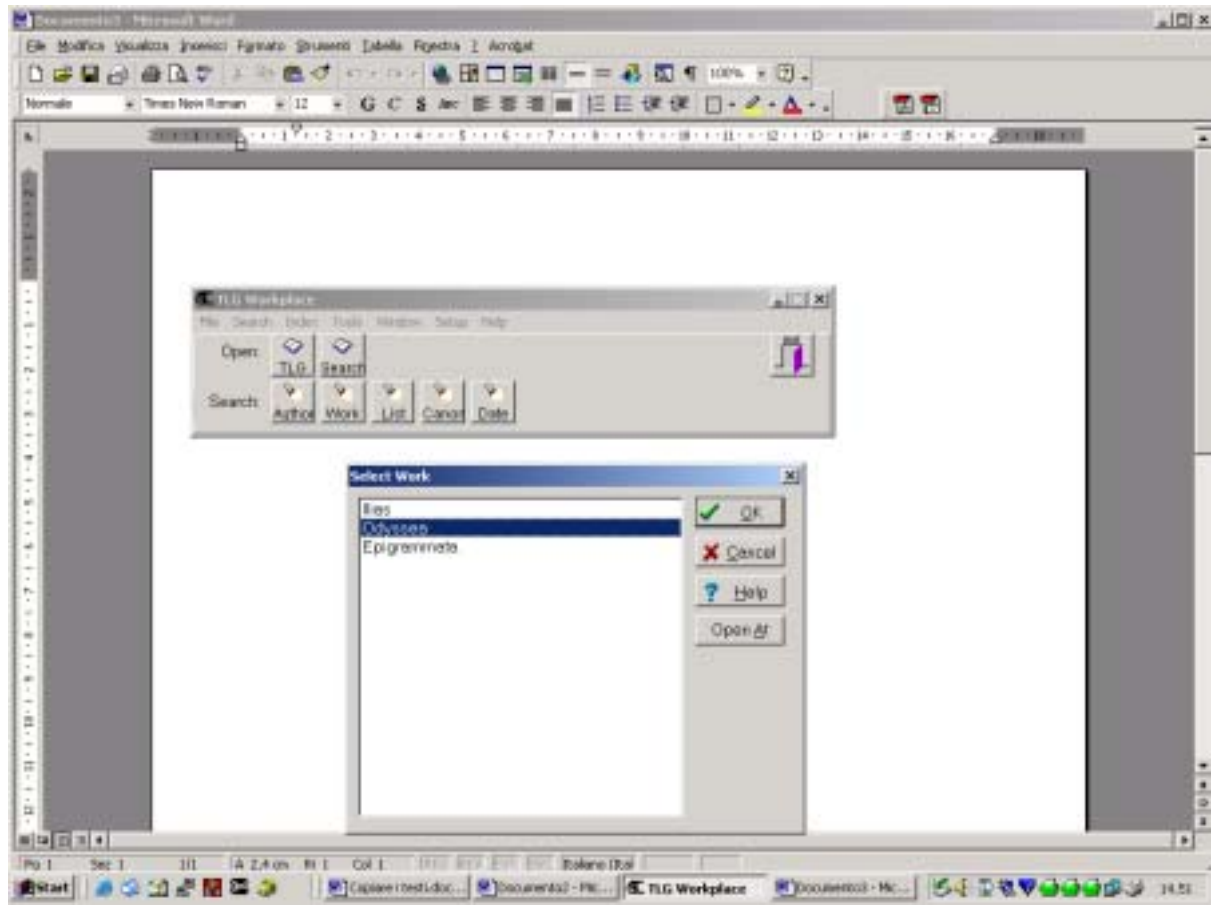

3) Per andare a b 1, scegliere il menu a tendina *View*, e quindi *Goto Reference*, indicare libro 2, verso 1

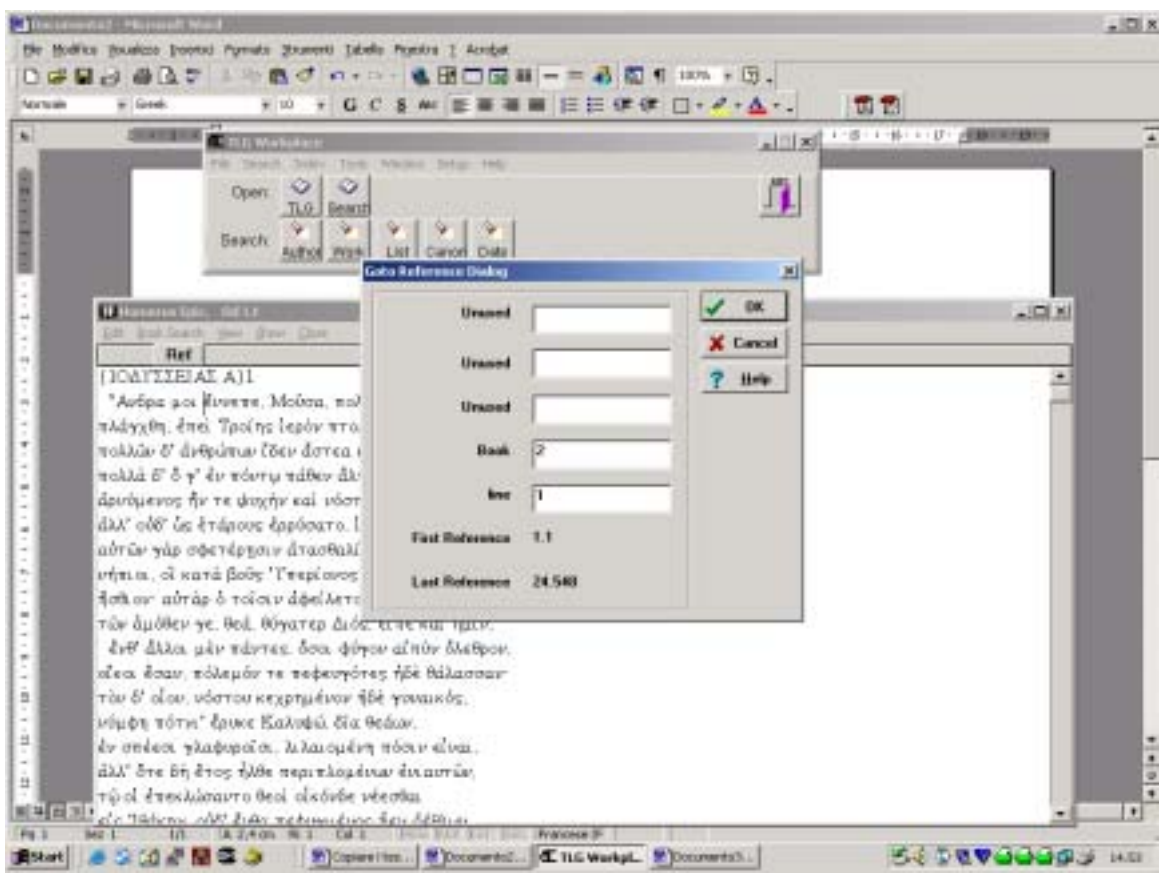

4) Selezionare con il mouse e la freccia il testo da copiare, e quindi dal menu EDIT selezionare COPY

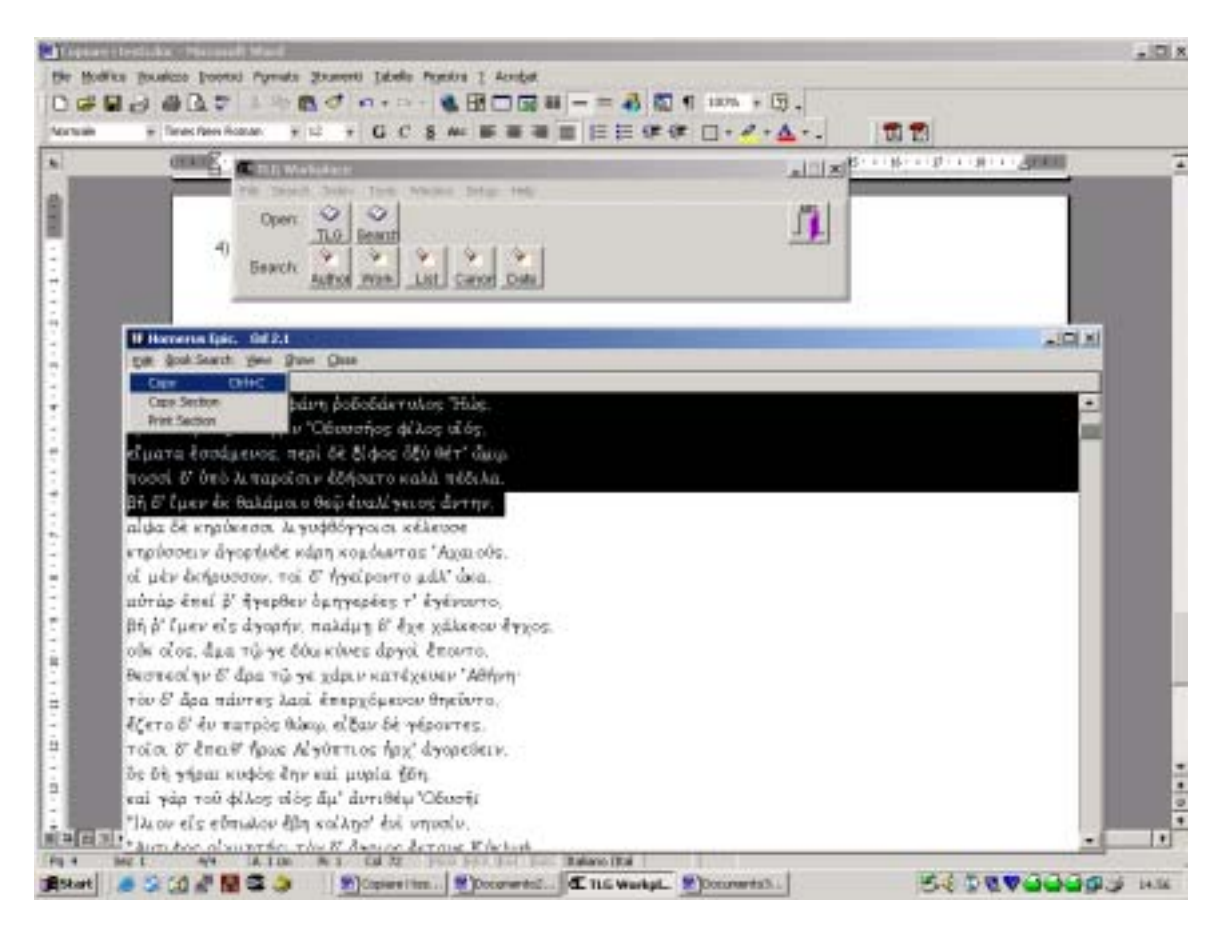

5) Aprire Word dalla Start e incollare il testo copiato con CTRL-V Od  $2.1$ to

**Dd** 2.5 <sup>η</sup>Ημὃ δ! ἠριγένεια φάνη ῥοδοδάκτυλὃ !Ηὦ, ὤρνυτ! ἄρ! ἐξ εὐνἢφιν !Οδυσσἣὃ φίλὃ υἱὂ, εἵματα ἑσ σάμενδ, περί δε ξίφδ όξυ θέτ! ώμω , ποσσί δ! ύπο λιπαροΐσιν έδήσατο καλά πέδιλα, βή δ! ίμεν έκ θαλάμοιο θεὣ<sup>†</sup> έναλίγκιὃ ἄντην.

6) Inserire gli a capo dei versi, che WorkPlace non inserisce